## How to keep a Virtual Library Active ?

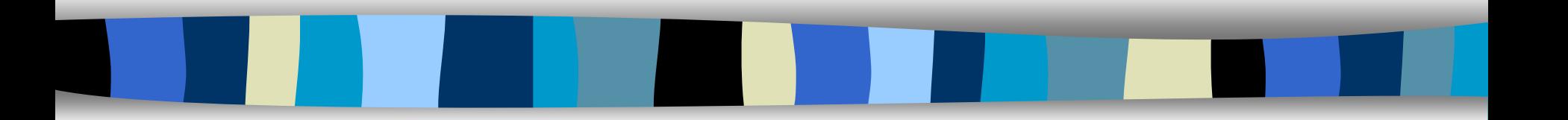

### **Mannina B., Quoniam L., Rostaing H. CRRM http://crrm.univ-mrs.fr**

# Hold a Virtual Library Active ? The different methods.

## **Manual**

The Webmaster must find new links to add.

## **Semi-Automatic**

Somebody use a CGI program to add a new link, and the Webmaster must verify this new link.

## **Automatic**

The Webmaster must configure only once the software for create the new Virtual Library.

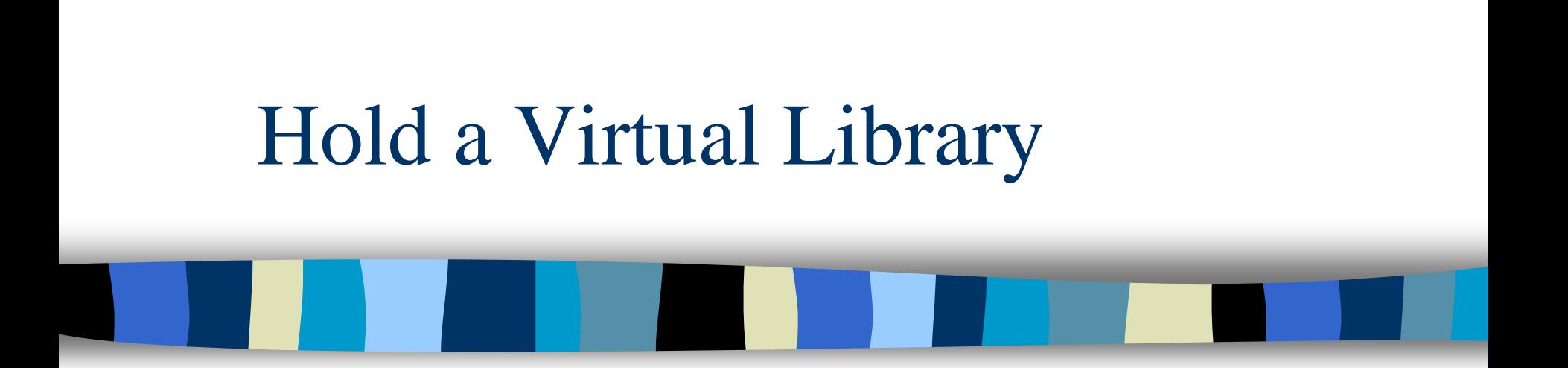

# Manual Method

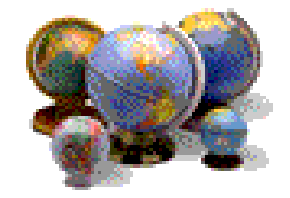

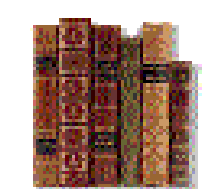

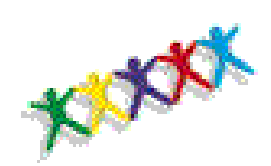

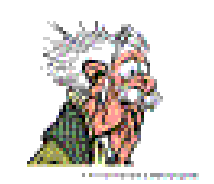

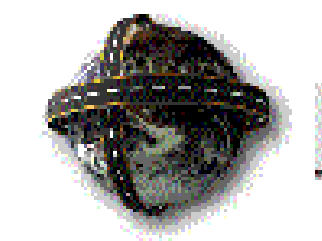

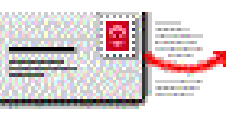

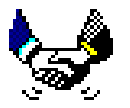

**Congress** 

**Book** 

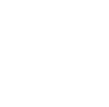

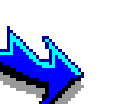

**News** 

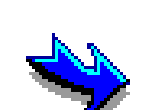

**Expert** 

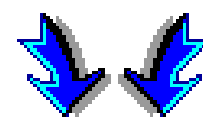

(WWW)

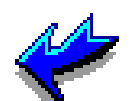

**Internet** 

**Mailing** List

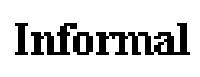

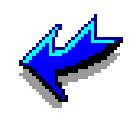

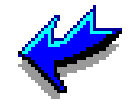

WebMaster **Virtual Library** 

Add a new link to the **Virtual Library** 

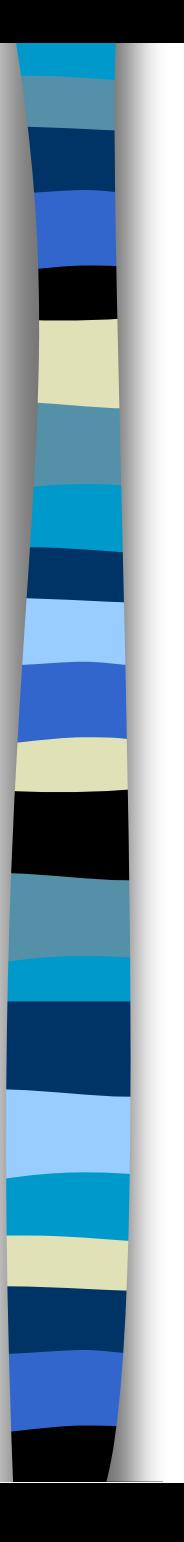

# Manual Method

## **Advantage**

- Internet Links are relevant.
- The Webmaster choose only relevant Internet Links.

## **Disadvantage**

- The Webmaster must test frequently the new and the old internet link.
- The Virtual Library depends on the time that the webmaster allocate to it.
- The Internet Links are not exhaustive.

## **Update**

• Once a Week

## **Time spended**

• Frequently

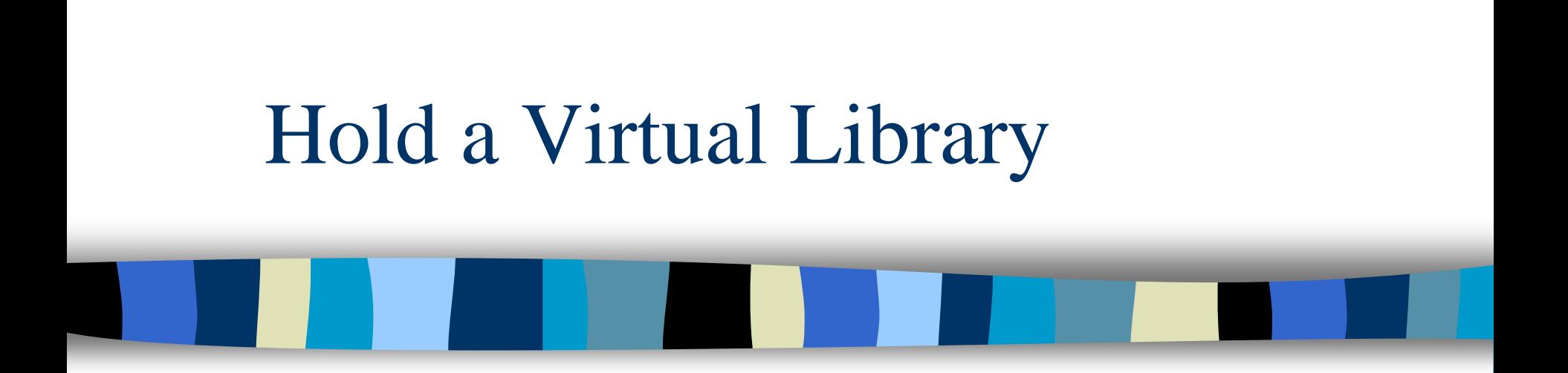

# Semi-Automatic Method

# Semi-Automatic - STEP 1/3

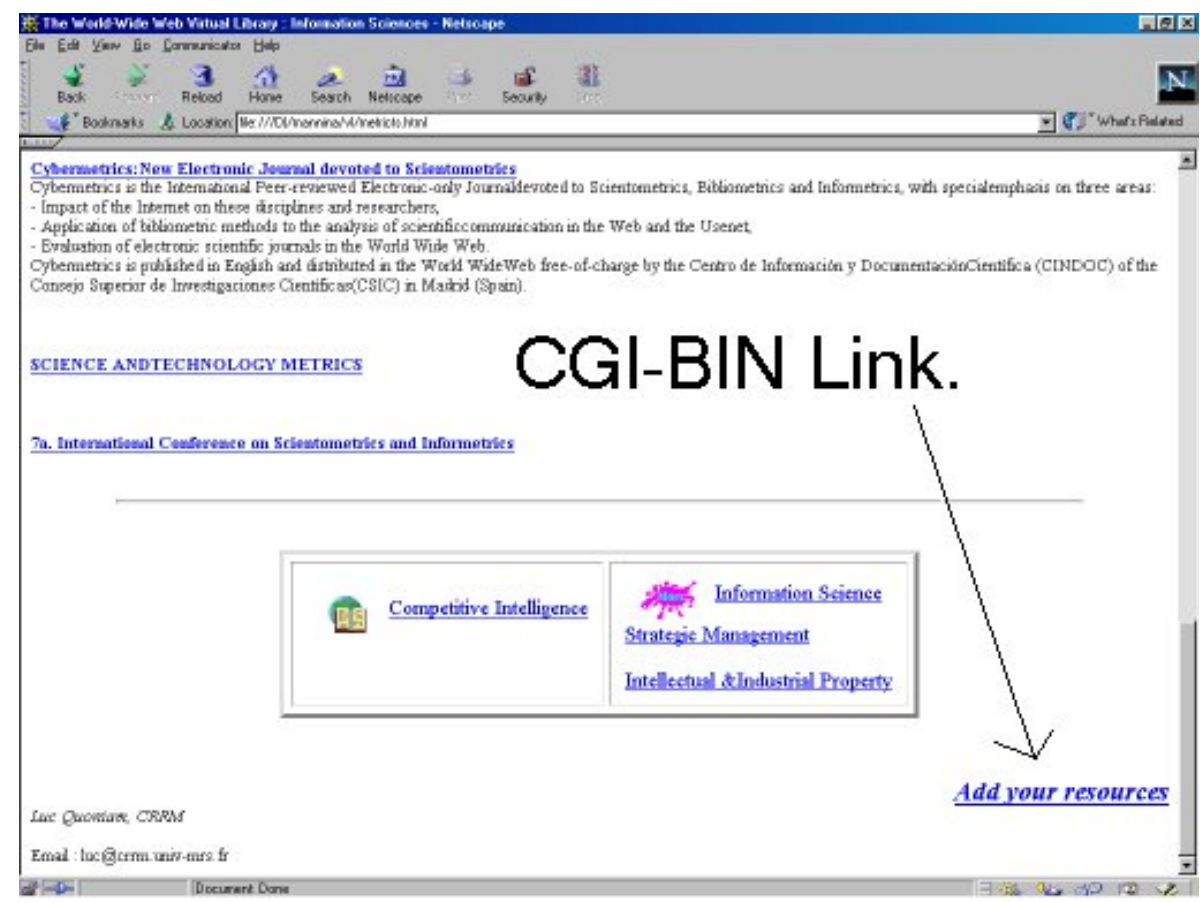

#### **HomePage of the Virtual Library CGI link "Add Your Ressources"**

## Semi-Automatic - STEP 2/3

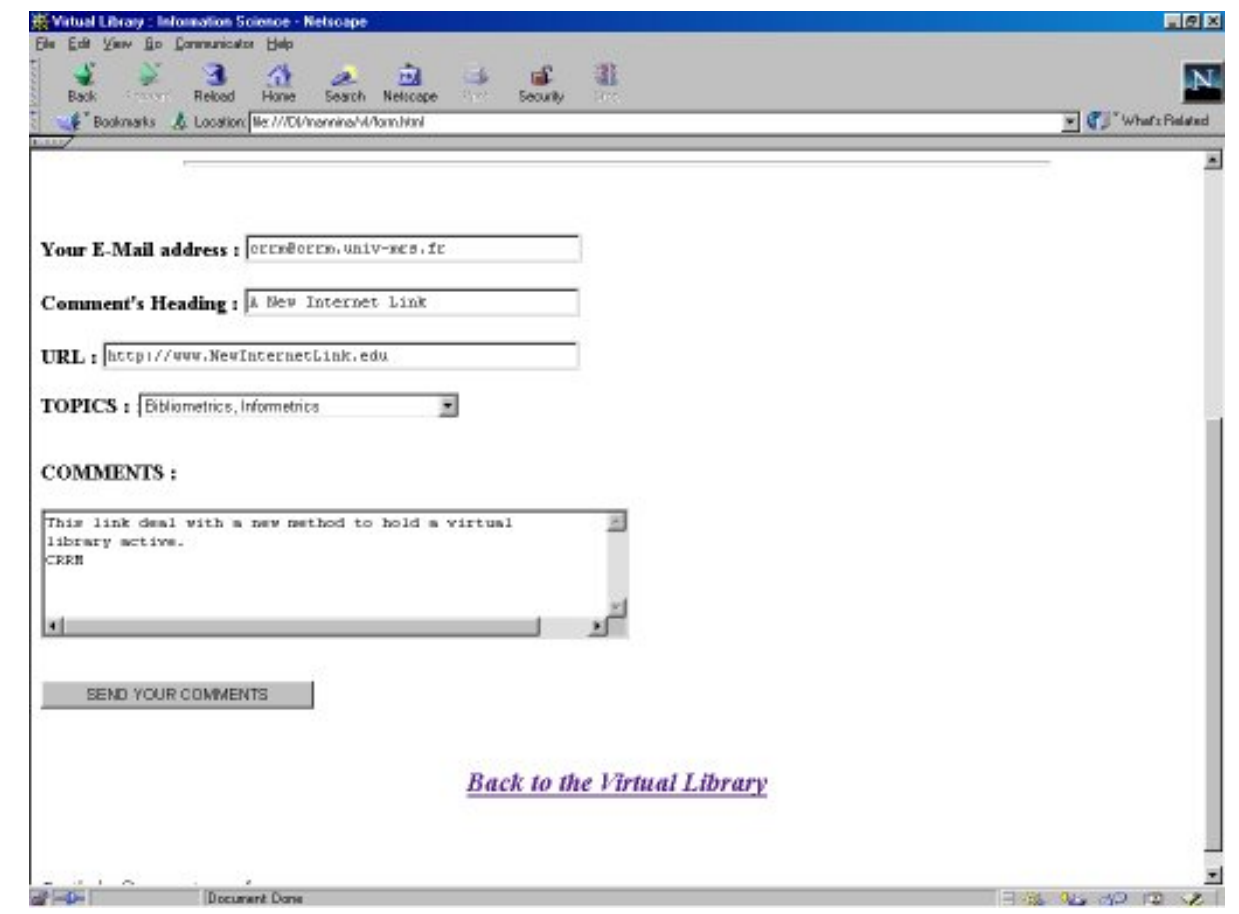

#### **Common Gateway Interface (CGI) "Add Your Ressources "**

## Semi-Automatic - STEP 3/3

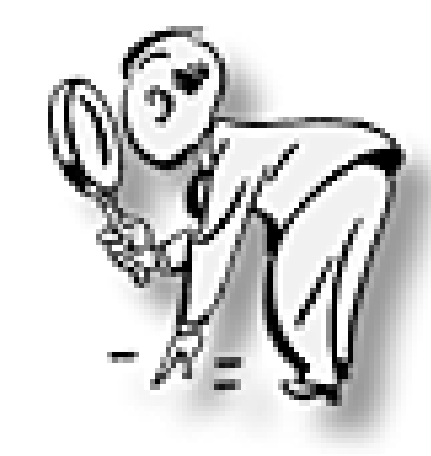

WebMaster: Verification of the new Internet Link.

**Add a new Internet Link in the Virtual Library**

## Hold a Virtual Library Semi-Automatic

## **Advantage**

- Internet Links are relevant.
- The new link does not only come from the Webmaster.

## **Disadvantages**

- The Webmaster must test all the new internet links.
- The webmaster must also test the old internet links.
- The internet links are not exhaustive.
- A lot of new internet links are not relevant, the webmaster must cancel them.

## **Update**

• Once a Week

## **Time spended**

• 1 Hour a Week

# CRRM Experience

## **For 10 New links every month:**

- 7 links are not relevant.
- 2 links are relevant.
- And 1 link is very relevant.

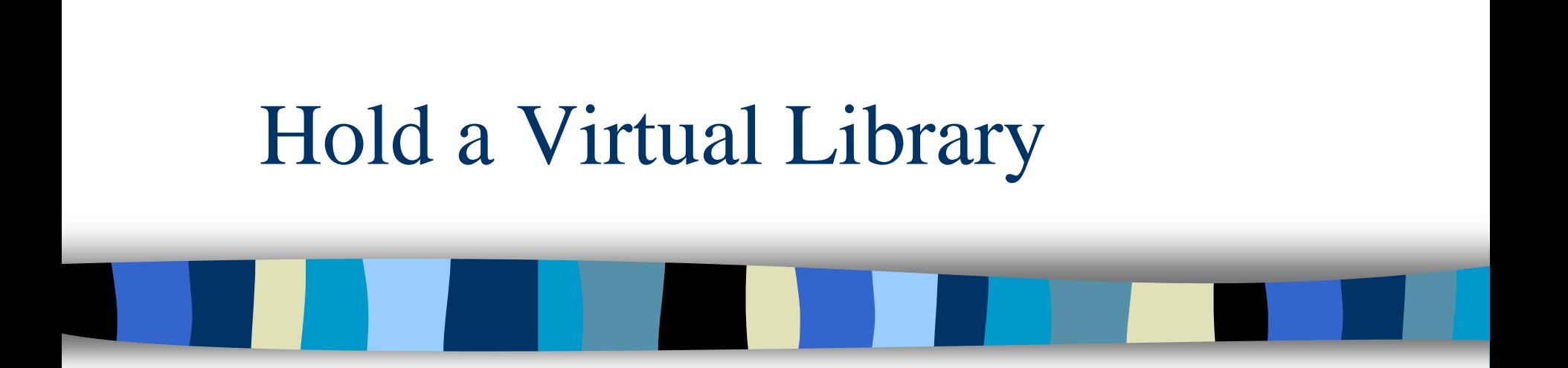

# **Automatic Method**

## Automatic - STEP 1/3

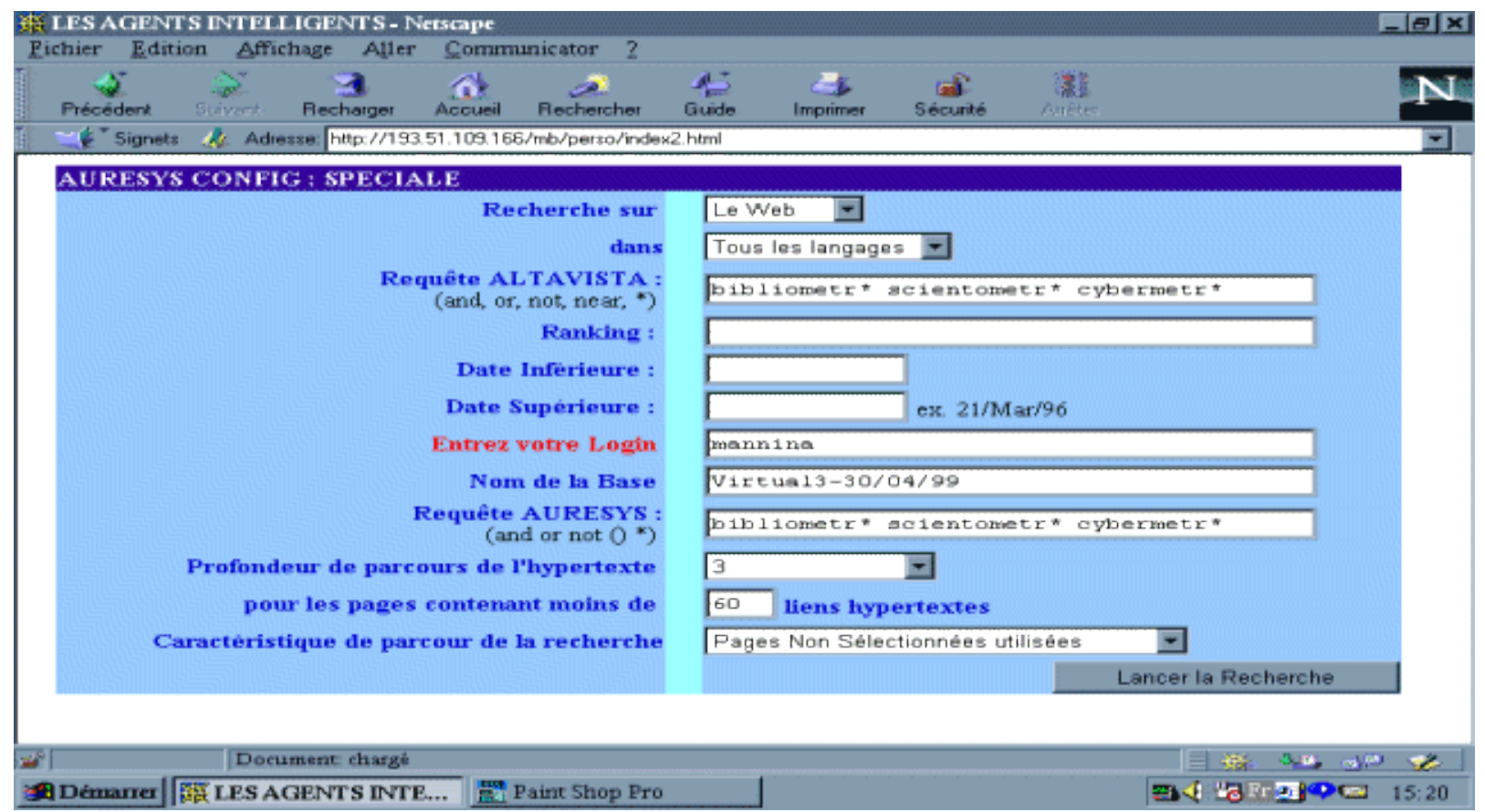

#### Configuration of the Research

## Automatic - STEP 2/3

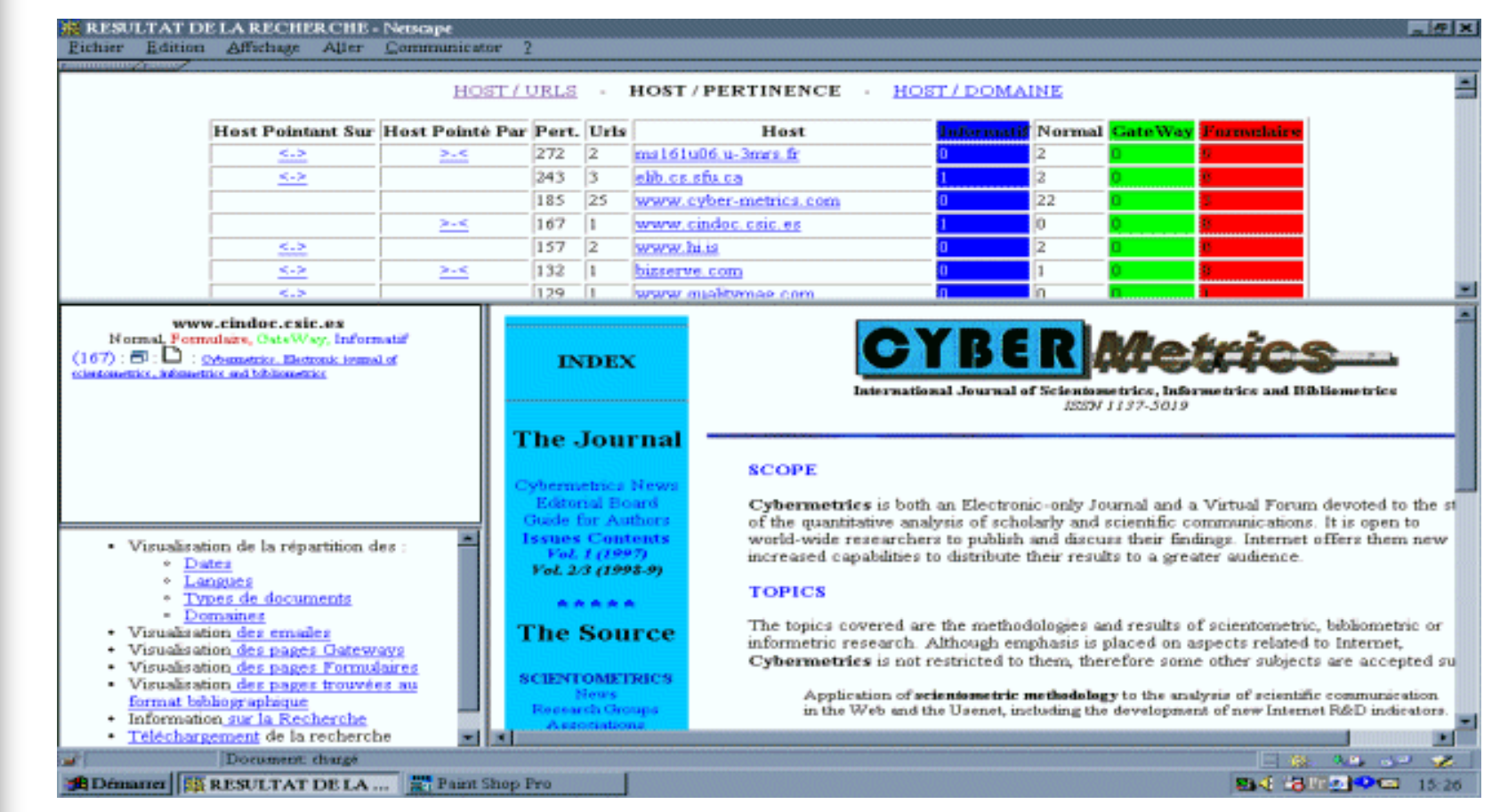

#### New Virtual Library Automatic

#### Result of the new Virtual Library

scientometry or scientometri\* or bibliometri\* or bibliometry or cybermetri\* or cybermetry

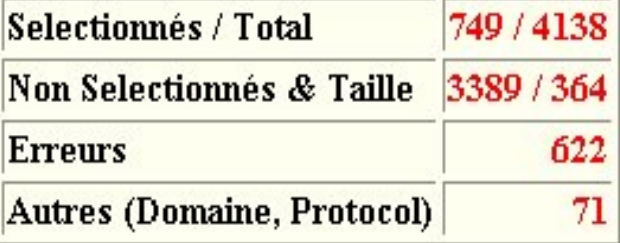

**749** urls selected for **4138** urls visited (Depth 2)

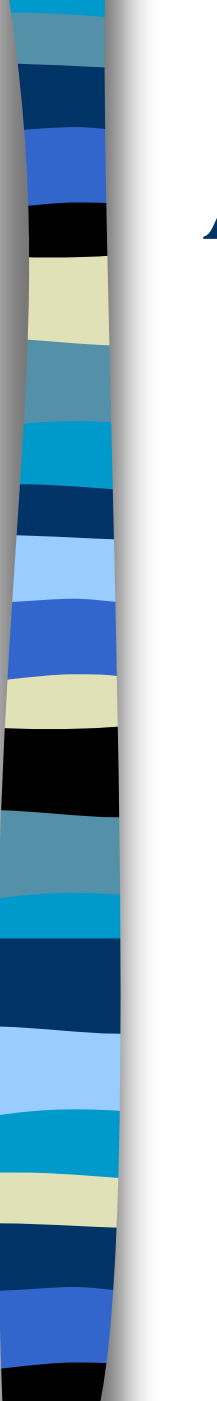

## Automatic - STEP 3/3

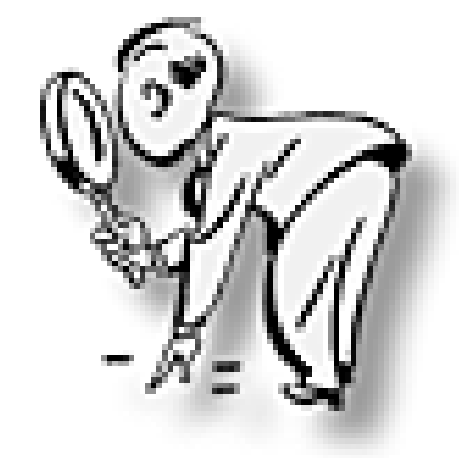

## WebMaster do a Low Verification

### **Add a new Virtual Library**

# Hold a Virtual Library Automatic

### **Advantage**

- Internet Links are relevant.
- Saving lot of time.
- Update is quickly realised.
- Update can be also automatic.
- The exhaustivity is nearly total.

## **Disadvantage**

- The webmaster must choose the good keywords for the research to have a relevant library.
- Virtual Library is an instantaneous picture of the web.

## **Update**

• Once a Month

## **Time spended**

• Five Minutes a Month

# CRRM Experience

- More than 700 results (~300 hosts).
- **Friendly user-interface**
- **Possibilities of new process with the** virtual library result (bibliometrics process).
- **Easy to update.**

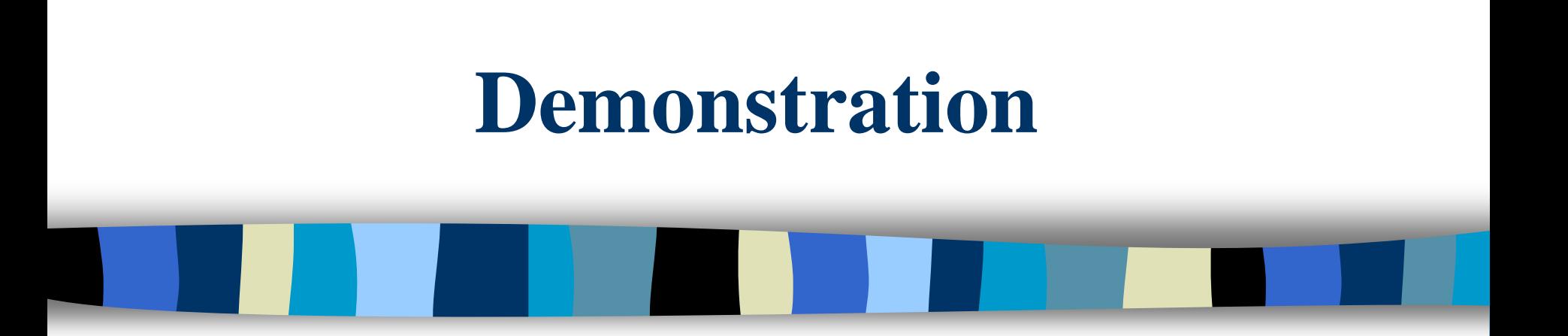

### **Mannina B., Rostaing H., Quoniam L. CRRM http://crrm.univ-mrs.fr**

#### **XIX** Noteca

Vhat's Related

**comulaire** 

÷,

┯ mana.<br>Mga paglalakan

┯

 $\overline{\mathbf{N}}$ 

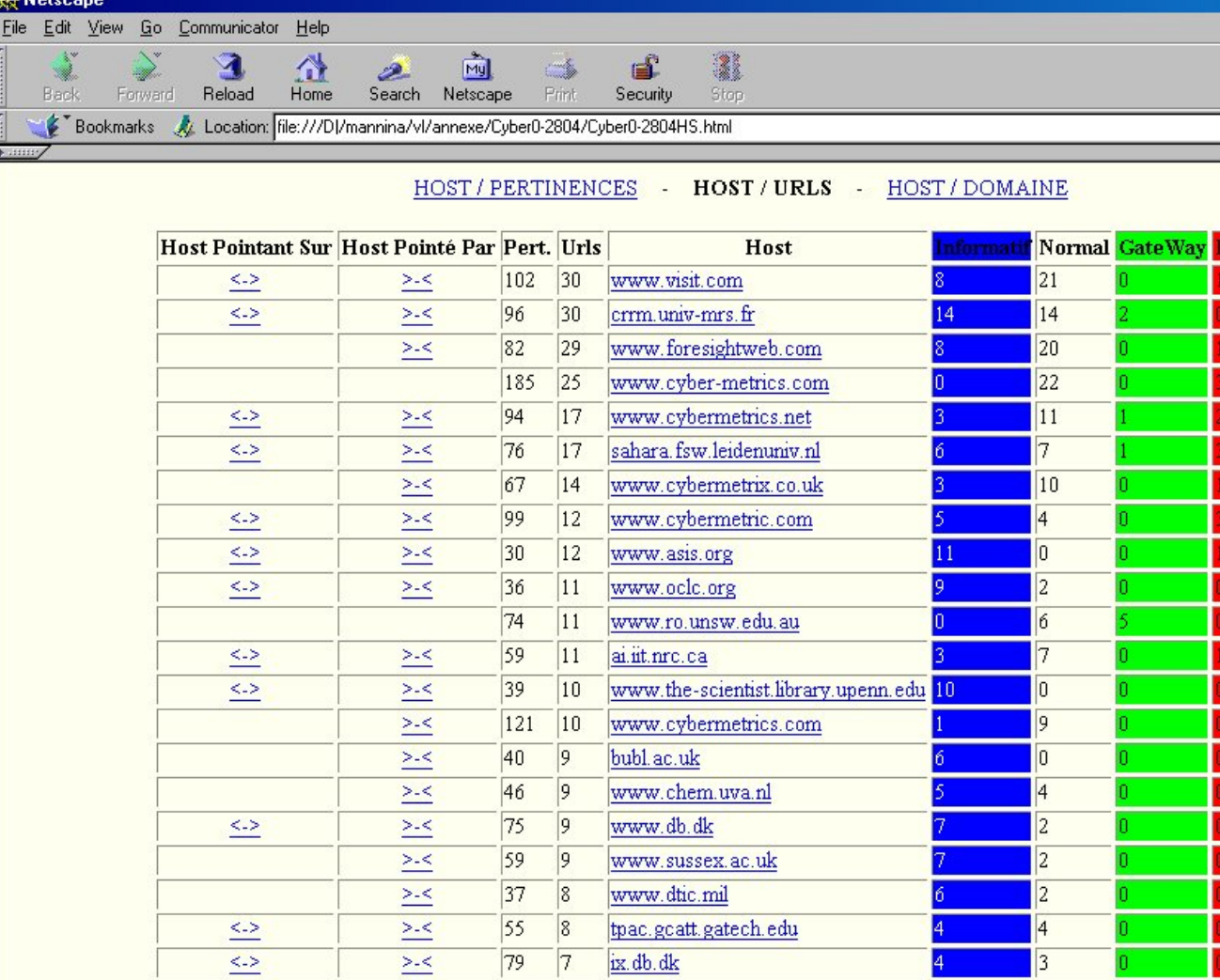

 $30$ 

 $36$ 

53

 $\overline{a}$  $\sqrt{2}$ 

 $\geq <$ 

Document: Done

 $|7|$ 

 $6$ 

 $\vert 5 \vert$ 

www.dgps.de

www.sri.com

 $\mathbf{A}$  .

www.uni-duesseldorf.de

 $\mathcal{A}^{\mathcal{G}}$  $\sim$  10

 $\mathbb{R}$  in the set  $\mathbb{R}$ 

 $\mathbf{d} = \mathbf{0}$ 

E.

 $|0\rangle$ 

 $\vert$ 1

 $\vert 4 \vert$ 

 $\overline{\phantom{a}}$ 

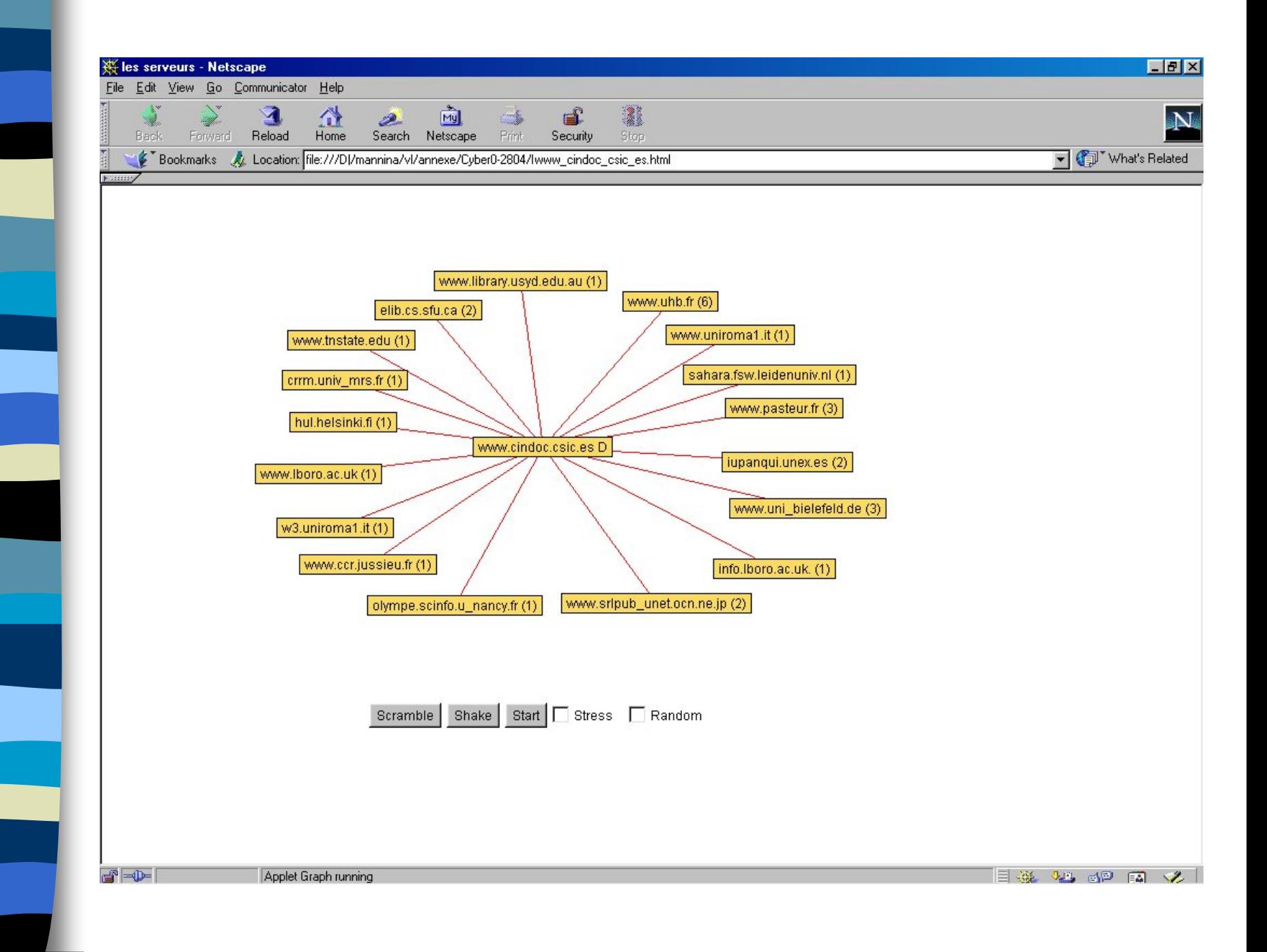

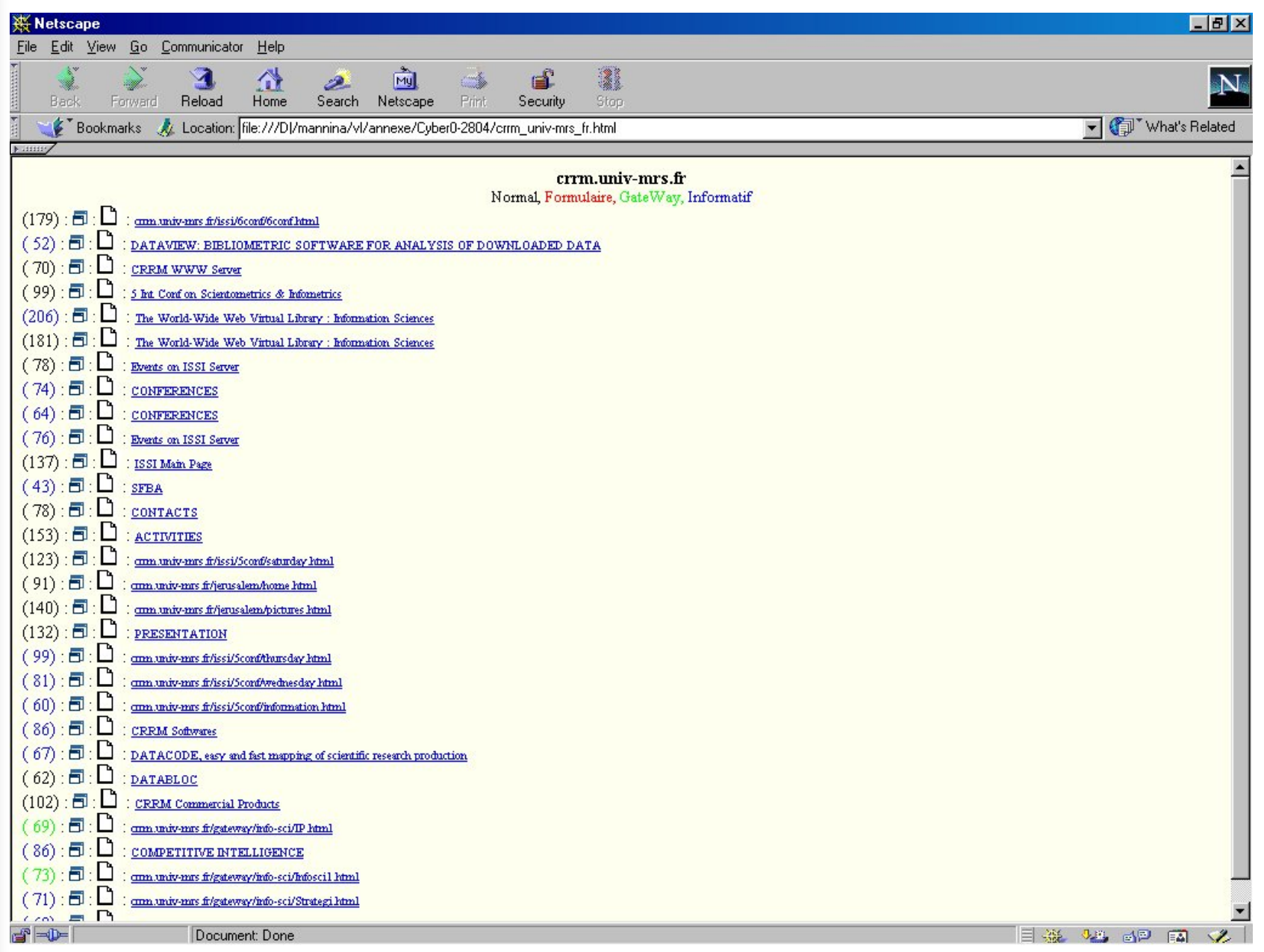

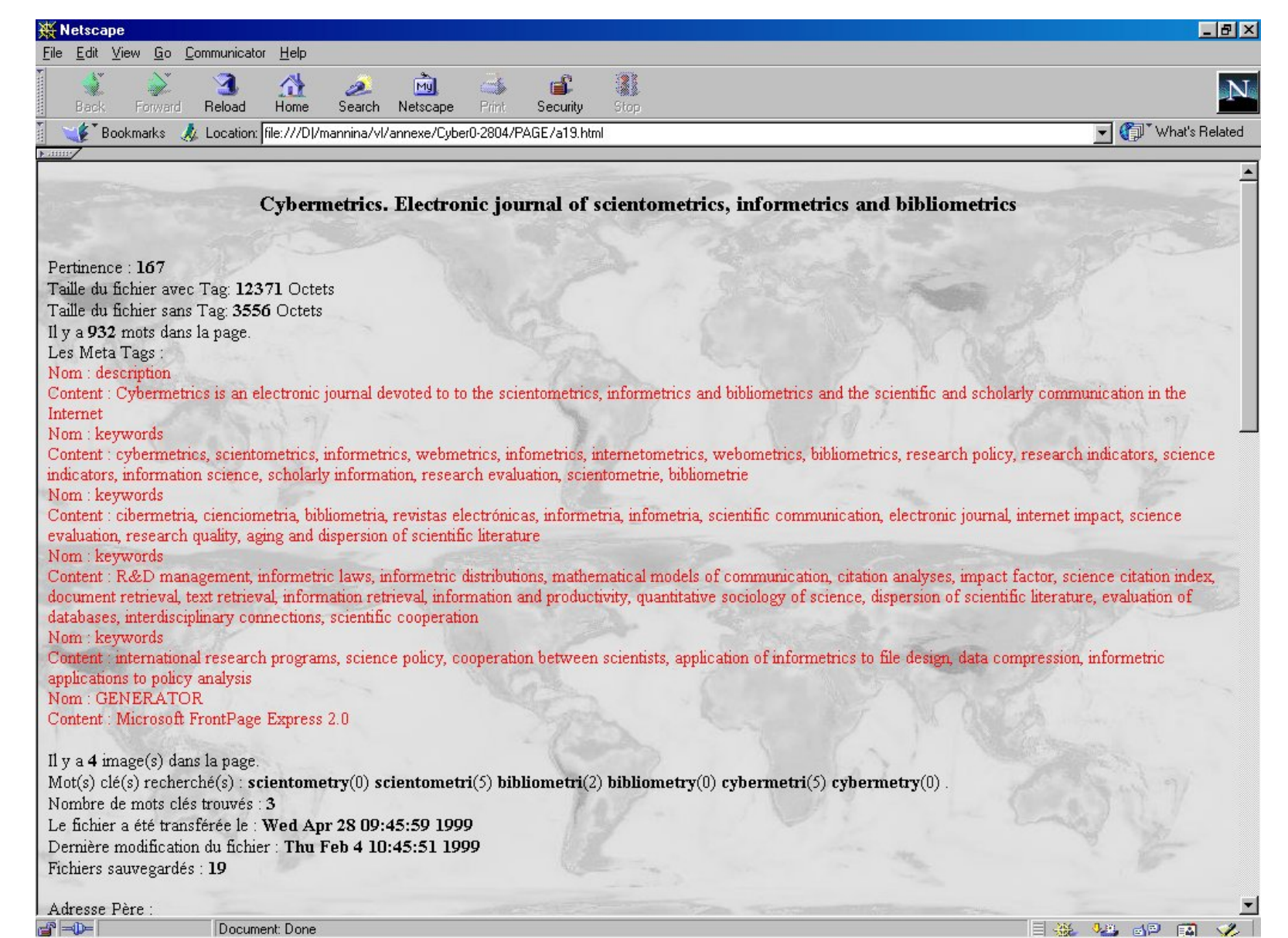

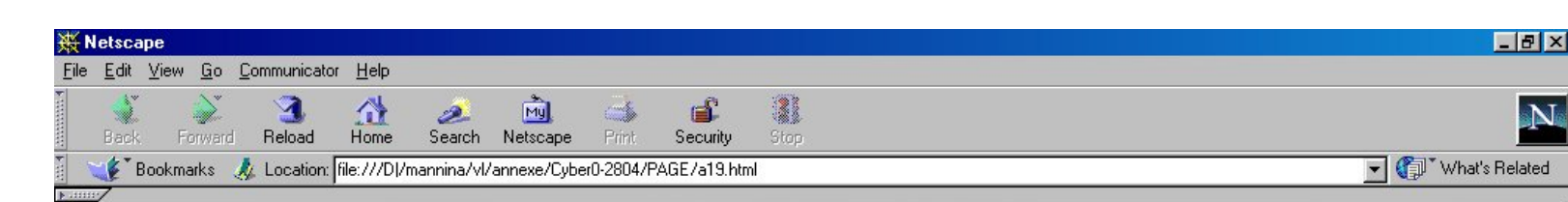

Adresse Père :

http://www.uhb.fr/urfist/InfomDEF.htm Adresse de la Page: http://www.cindoc.csic.es/cybermetrics/cybermetrics.html

#### Voici l'environnement des mots clés :

Cybermetrics News Editorial Board Guide for Authors Issues Contents Vol. 1 (1997) Vol. 2/3 (1998-9) \*\*\*\*\* The Source SCIENTOMETRICS News Research Groups Associations Scientists Papers & Abstracts E-Journals Conferences Mailing Lists Projects Directories and other resources TOOLS

- Updated 07/01/99 International Journal of Scientometrics, Informetrics and Bibliometrics ISSN 1137-5019 Cybermetrics is both an Electronic-only Journal and a Virtual Forum devoted to the study of the quantitative

- The Journal Cybermetrics News Editorial Board Guide for Authors Issues Contents Vol. 1 (1997) Vol. 2/3 (1998-9) \*\*\*\*\* The Source SCIENTOMETRICS

#### URL Internes:

http://www.cindoc.csic.es/cybermetrics/news.html http://www.cindoc.csic.es/cybermetrics/editors.html http://www.cindoc.csic.es/cybermetrics/authors.html http://www.cindoc.csic.es/cybermetrics/issues.html http://www.cindoc.csic.es/cybermetrics/vol1iss1.html http://www.cindoc.csic.es/cybermetrics/links00.html http://www.cindoc.csic.es/cybermetrics/links01.html http://www.cindoc.csic.es/cybermetrics/links12.html http://www.cindoc.csic.es/cybermetrics/links02.html http://www.cindoc.csic.es/cybermetrics/links03.html http://www.cindoc.csic.es/cybermetrics/links04.html http://www.cindoc.csic.es/cybermetrics/links13.html http://www.cindoc.csic.es/cybermetrics/links14.html http://www.cindoc.csic.es/cybermetrics/links15.html http://www.cindoc.csic.es/cybermetrics/links07.html http://www.cindoc.esic.es/cybermetrics/links08.html http://www.cindoc.csic.es/cybermetrics/links16.html http://www.cindoc.csic.es/cybermetrics/links09.html http://www.cindoc.csic.es/cybermetrics/links17.html http://www.cindoc.csic.es/cybermetrics/links18.html

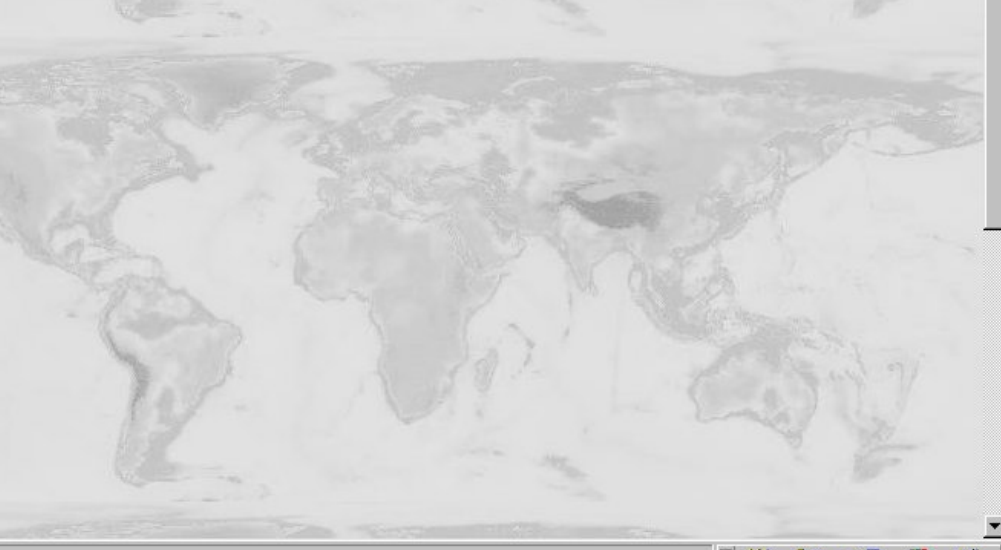

 $\Rightarrow$ 

Document: Done

#### **W** Netscape

 $-10x$ 

Vhat's Related

File Edit View Go Communicator Help

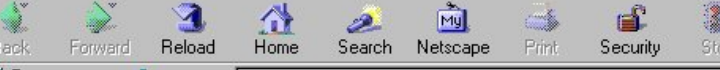

#### Bookmarks At Location: file:///D|/mannina/vl/annexe/Cyber0-2804/PAGE/a19.html

http://www.cindoc.csic.es/cybermetrics/links16.html http://www.cindoc.csic.es/cybermetrics/links09.html http://www.cindoc.csic.es/cybermetrics/links17.html http://www.cindoc.csic.es/cybermetrics/links18.html http://www.cindoc.csic.es/cybermetrics/links19.html http://www.cindoc.csic.es/cybermetrics/links05.html http://www.cindoc.csic.es/cybermetrics/links06.html http://www.cindoc.csic.es/cybermetrics/links20.html http://www.cindoc.csic.es/cybermetrics/links10.html http://www.cindoc.csic.es/cybermetrics/links11.html http://www.cindoc.csic.es

Il y a 27 URL interne(s) dans la page.

#### **URL Externes**

http://es.nedstat.net/cgi-bin/viewstat?name=Cybermetrics http://www.csic.es/ Il y a 4 URL externe(s) dans la page.

Les Frames: Cette page ne contient pas de frame.

#### Les Images :

(Visualisation): http://es.nedstat.net/cgi-bin/nedstat.gif?name=Cybermetrics(1) (Visualisation) : http://www.cindoc.csic.es/cybermetrics/cybermet2.gif(1) (Visualisation): http://www.cindoc.csic.es/cybermetrics/blueline.gif(1) (Visualisation): http://www.cindoc.csic.es/cybermetrics/cindoc.gif(1)

Niveau de profondeur : 1 Mails de la page : Aucun

Chemin: www.uhb.fr/urfist/InfomDEF.htm www.cindoc.csic.es/cybermetrics/cybermetrics.html

Type de page : Informatif

 $\Rightarrow -$ 

Document: Done

國界 医副